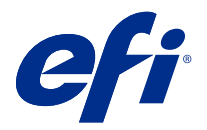

# 客戶版本資訊 Fiery Color Profiler Suite, v5.4.1

本文件包含有關此版本的重要資訊。在繼續安裝之前,請務必將這項資訊提供給所有使用者。

**附註:**在此文件中,Color Profiler Suite 一詞指的是 Fiery Color Profiler Suite。

若您有先前版本的 Color Profiler Suite,並且您的軟體維護與支援合約 (SMSA) 是最新的,Fiery Software Manager 會就此新版本通知您,並允許您升級。如果您的 SMSA 已過期,則不會收到通知,但您可以執行 Fiery Software Manager (選擇 說明 > 檢查更新,請於主視窗進行) 續訂 SMSA,然後升級。

如果 Fiery XF 或 Fiery proServer 使用者擁有 Fiery XF Server 7.0 與更新版本、Color Profiler Option 及有效的 SMSA,即符合資格,可將 Color Profiler Suite 更新或升級。可用更新可在 Fiery Software Manager 中,或在 Fiery Command WorkStation 的「應用程式和資源」畫面中查看。使用者可以在 Fiery XF 的「授權管理員」中,查看 Fiery XFSMSA 狀態。

# 此版本的新功能

此版本的 Fiery Color Profiler Suite 推出多項全新功能。

64 位元應用程式:Fiery Color Profiler Suite v5.4.1 (CPS) 是一原生 64 位元應用程式的 Mac OS 和 Windows 平台。CPS v5.4.1 不支援 32 位元作業系統。如果 Fiery Software Manager 已在 32 位元作業系統 (如 Windows 7 32 位元系統)上執行,則不會為 CPS v5.4.1 套件顯示更新通知。如果您嘗試在 32 位元作 業系統上安裝 Fiery Software Manager,就會出現相容性錯誤,且將會取消該安裝。如需支援作業系統清單, 請參閱[系統需求](#page-1-0) (第 2 頁)。

**附註:**此 Fiery Color Profiler Suite 版本需要 v5.4,這需要新的授權和作用中的軟體維護和支援合約 (SMSA)。若您目前執行的版本為 5.x 或 4.x,且您的軟體維護與支援合約 (SMSA) 是最新的,則 Fiery Color Profiler Suite 會自動從 EFI 授權伺服器下載最新授權。若要續約 Fiery Color Profiler Suite SMSA,請 聯絡您的 Fiery 經銷商並提供 SMSA 續約零件編號 100000006105。Fiery Color Profiler Suite 4.x 擁有者 也能從其 Fiery 經銷商透過型號 3000013448 (數位交付) 或 3000013280 (實體交付),購買從 4.x 版升級至 包括一年期 SMSA 的最新 5.x 版。

**附註:**對於 Fiery Command WorkStation 的 Fiery Color Profiler Suite 啟動點,建議使用 Fiery Command WorkStation 6.3 和更新版本 (建議使用 Fiery Command WorkStation 6.5 或更新版本)。先前 Fiery Command WorkStation 版本中的啟動點無法啟動 Fiery Color Profiler Suite 5.4.1 模組。

**•** Fiery Color Profiler Suite 可以根據最新的 DIN/ISO 12647-8:2021 對 Wedge 和色卡進行驗證。

更新現有的 Fiery Color Profiler Suite 驗證預設到 FOGRA51 - PSO Coated v3 + 驗證列印 (ISO 12647-8:2021),GRACOL2013 - CRPC6 + 驗證列印 (ISO 12647-8:2021),和 GRACOL2013 - CRPC6 + 合約 校樣 (ISO 12647-7:2016)。

**•** 現在 Fiery® Edge™ 使用者介面對使用者更友好、回應性更強,可透過視覺回應工具、邏輯功能分組、較少 的索引標籤、較少捲動和完整的鼠標懸停功能導引方式進行導覽。

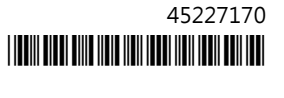

- <span id="page-1-0"></span>**•** 支援 Fiery Verify 中的 G7 Targeted、G7 Targeted SCCA、G7 Colorspace Proof、G7 Colorspace Proof SCCA、G7 Colorspace Press 和 G7 Colorspace Press SCCA 的新驗證預設。
- **•** 支援 Canon 內嵌光譜儀以取得 Fiery Color Profiler Suite 授權。
- **•** 更高效的色卡讀取,具有長邊方向和較少行數,量測和設計使用最大尺規長度或紙張寬度,從而提高了更佳 的底材使用並且更快速地建立設定檔。
- **•** 支援 CMYK 和 CMYK + 印表機上提供的全新 PrintWide2020.icc 寬色域參考設定檔。
- **•** 支援兩個選用色標大小 (中 和 大),以改善支援光譜儀的測量穩定性和準確性。
- **•** 當從 Fiery Verify 官方 Wedge 版面配置提供受支援的量測儀器時,支援從 IDEAlliance 的正式版面配置 中量測 G7 Verifier、P2P51 和 P2P25Xa 圖表。
- **•** Fiery® Edge™ 設定檔引擎現在可以建立 ICC 第 4 版設定檔作為版本 2 設定檔的替代品。
- **•** 關於 Fiery Color Profiler Suitev5.4 的各種問題已修復。

# 系統需求

若要執行 Fiery Color Profiler Suite,您的 Windows 或 Mac 電腦必須符合以下最低需求。

**附註:**Fiery Color Profiler Suite v5.4.1 僅支援 x64 位元作業系統。

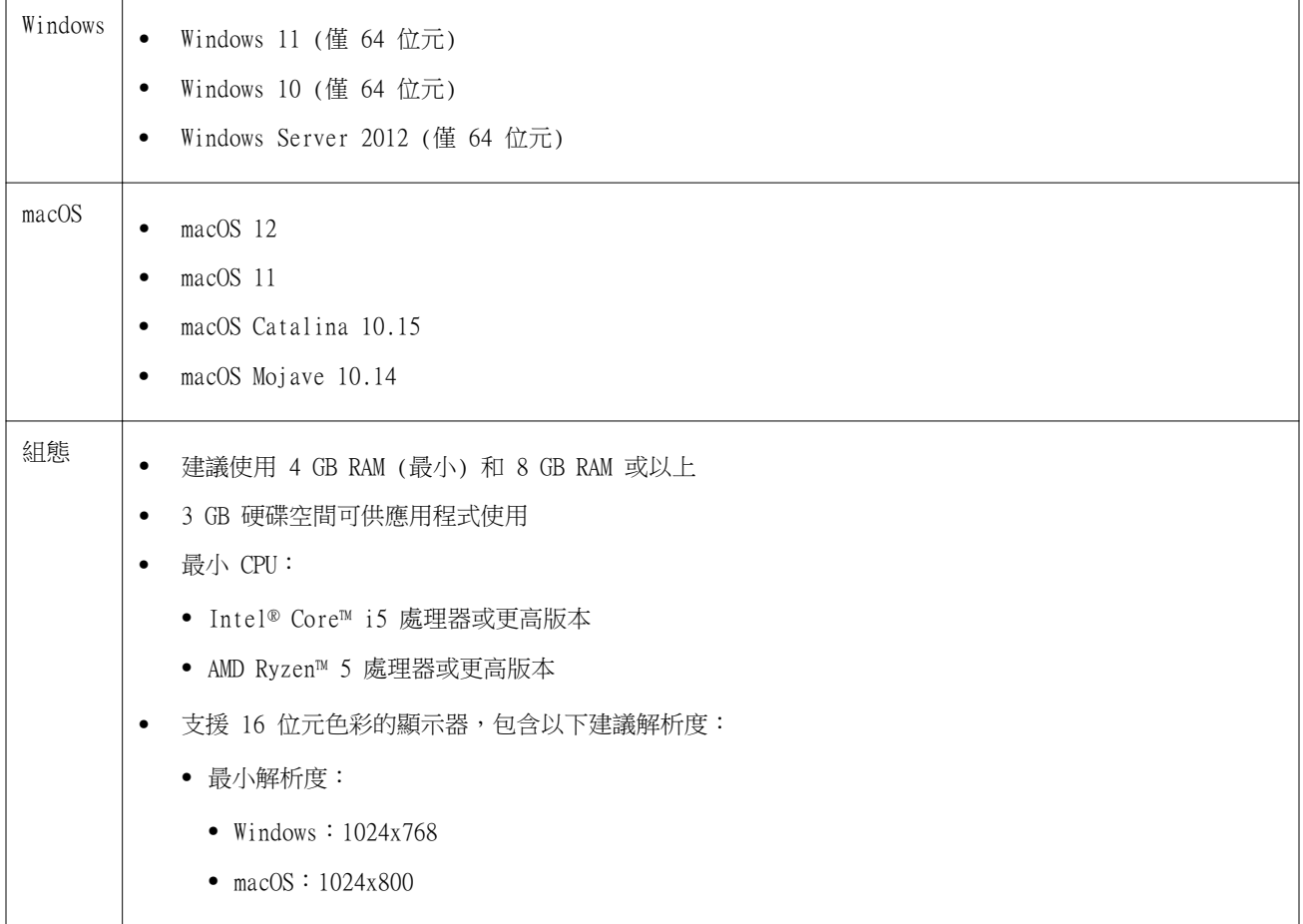

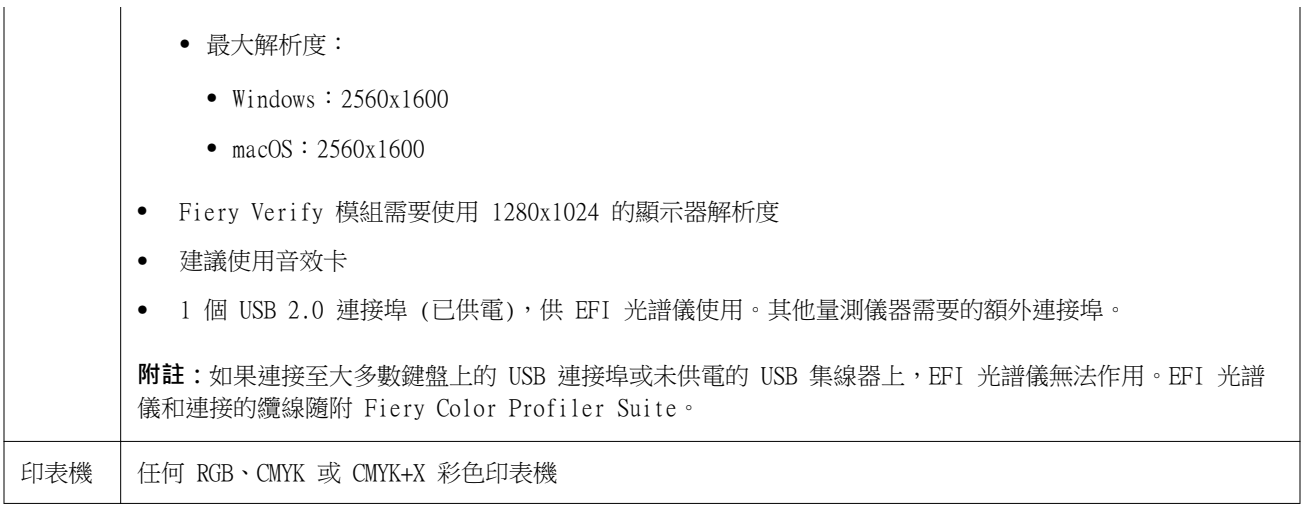

# 5.4.1 修復的問題

# **在 Fiery Verify 內量測 Dynamic Wedge**

當在 Fiery XF 工作流程中定義以進行 Fiery Verify 的自動驗證時,您可以使用 i1Pro3 和 32 個色標量測 Dynamic Wedge。

# **使用 M1 量測模式驗證測量結果**

當您使用如 ES-2000 或 X-Rite i1IO 等外部光譜儀時, Fiery Verify 在選擇時將使用量測模式 M1。

# 5.4.1 的已知問題

# **(macOS 11) Fiery Profile Inspector 設定檔繪製格線對齊**

在 Fiery Profile Inspector 中,高解析度顯示器的檢查器設定檔繪製格線為左下角對齊。

## **量測 G7 P2P25Xa 色標集可能會產生掃描錯誤**

在 Fiery Verify 中,如果您在官方色標版面配置中量測最後一個色標之外的 G7 P2P25Xa 色帶,將顯示不完 整的色帶掃描錯誤。

## **色標版面配置預覽的色彩不符合已列印的 ICC 色卡**

在 Fiery Printer Profiler 中, FieryMeasure 視窗中預覽的色彩,與實際列印的 ICC 色卡不同。

## **縮放顯示器解析度**

如果您在 Windows 系統上縮放顯示器解析度,Fiery Color Profiler Suite 將顯示錯誤。

## **顯示器設定檔未儲存到 macOS 11 上可存取的資料夾**

Fiery Monitor Profiler 並未將顯示器設定檔儲存到 macOS 11 可存取的系統資料夾。解決方法如下:您需要 將顯示器設定檔儲存到 文件資料夾,然後將顯示器設定檔複製到 HDD/Library/ColorSync/Profiles/Displays 資料夾,以便在 macOS 11 的顯示喜好設定中顯示。

# **包含特殊字元的工作名稱**

包含特殊字元的工作名稱無法在 Fiery Verify 中讀取。

## **與 Apple MacBook Pro 連接的 Konica Minolta MYIRO-1 和 MYIRO-9 量測儀器**

藉由 USB (C 型連接器) 連接至使用 macOS 11 的 Apple MacBook Pro (13 吋、 M1、 2020 年) 時,未偵測 到 Konica Minolta MYIRO-1 和 MYIRO-9 量測儀器。

#### **使用 ES-6000 以建立設定檔**

如果在 Fiery server 上安裝 Fiery Color Profiler Suite,即無法使用網路 ES-6000 建立設定檔。

# **ES-3000 無法從 Fiery Monitor Profiler、Fiery Profile Editor 與 Fiery Profile Inspector 使用**

ES-3000 量測儀器不可用於來自 Fiery Color Profiler Suite 中的 Fiery Monitor Profiler、Fiery Profile Editor 和 Fiery Profile Inspector 模組中的選擇。由於沒有 ES-3000 項目,所以您需要在模擬模 式中搭配 ES-3000 工作時,選取模組中的 ES-2000 作為量測儀器。

## **使用 Techkon SpectroDens 測量色塊**

使用 Techkon SpectroDens 測量儀器測量色塊佈局圖時,如果在兩個方向上測量,則會反射反向方向的測量。 建議僅從左至右測量圖表色塊。

#### **KM MYIRO-1 大色標設定**

KM MYIRO-1 大色標設定需要一些時間才會反映在預覽窗格中。

#### **在 Fiery XF 工作流程中量測 Barberi Spectro 移印或 LFP qb 驗證色帶**

因為 Fiery Verify 中無法為 Fiery XF 工作流程中的驗證色帶,在 UI 中指定連線設定,而無法使用乙太網 路或 WiFi 連線模式來量測 Barberi Spectro 移印或 LFP qb 驗證色帶。

#### **測試列印頁尾資訊**

無論 Fiery Device Linker 中使用哪種用戶端作業系統語言,測試列印頁尾資訊均以英文顯示。

# **使用 X-Rite i1Pro3 Plus 量測色標**

當您使用 X-Rite ilPro3 Plus 讀取 FieryMeasure 中的測量值,而電腦進入睡眠模式時,您會無法繼續讀取 量測值。建議您在量測色標之前,先停用桌上型電腦系統上的睡眠模式。

# Color Profiler Suite 主視窗

## **導覽按鈕設為隱藏**

如果在 Windows 10 電腦上變更文字、應用程式和其他項目的縮放比例,會發現 Color Profiler Suite 視窗 中的導覽按鈕設為隱藏。

# 量測儀器

## **MacOSColor Profiler Suite 停留在演示模式與許可的儀器**

如果您在 Color Profiler Suite Mac 電腦上以已連接的許可測量儀器完全授權模式啟動,可連接其他未授權 的測量儀器,然後終止連接已許可的測量 Color Profiler Suite 儀器,進入演示模式。如果您之後重新連接許 可的測量儀器 Color Profiler Suite ,請停留在演示模式。必須重新開機 Color Profiler Suite 返回完全授 權模式。

# Fiery Printer Profiler

#### **校正管理員顯示基於密度的 G7 校正目標**

已安裝並授權 Fiery Color Profiler Suite 時,校正器可提供選項來建立 G7 校正。使用 G7 校正,可對 Fiery 伺服器校正目標套用轉換曲線,以達到 G7 灰階平衡。校正管理員會顯示原始校正目標,而不是已套用 G7 NPDC 修正曲線的校正目標。

#### **在 iGen5 建立擴充色域設定檔時產生瑕疵**

當您在 iGen5 上建立 CMYK+O、CMYK+G 或 CMYK+B 色域的設定檔時,若觀察到影像裡出現意外的瑕疵,請試著 透過 PDF 工作流程來建立新的設定檔,以使用最新的 Fiery Edge 引擎。

## **Fiery 伺服器連接**

如果在 Fiery Printer Profiler 列印或保存時,Fiery 伺服器的連接中斷的話,可能會出現ˋ意外的結果。

## 建立新的校正集和設定檔時 · 建立虛擬印表機

建立新的校正集和設定檔時,設定檔名稱不能包含雙位元組字元。

# Fiery Verify

# **不支援 UTF8 字元**

如果檔案名稱包含 UTF8 字元,Fiery Verify 便無法開啟設定檔。

其他資訊

# **使用 IDEAlliance ISO 12647-7 Control Wedge 2013 或 Ugra/Fogra-MediaWedge V3.0a 進行量測**

在 Fiery Verify 中,當您使用 EFI ES-1000、EFI ES-2000、Konica Minolta FD-5BT 或 EFI ES-3000 量測 色標版面配置色卡時 (選取不以尺規量測選項時),必須從左至右量測 IDEAlliance ISO 12647-7 Control Wedge 2013 或 Ugra/Fogra-MediaWedge V3.0a 底材楔入。如果您從右向左量測底材楔入,將顯示一個紅色警 告訊息,同時顯示遺失的綠色核取記號,以通知您量測操作不正確。如果您選擇忽略警告和遺失的綠色核取記 號,您的量測值將以相反方向記錄。